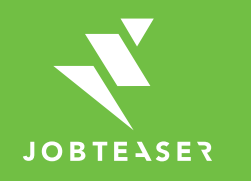

# **Tutorial** Wie erstellt und verwaltet man ein Unternehmensprofil?

#### WAS BIETET DAS JOB- UND KARRIEREPORTAL DES CAREER SERVICE DER UNIVERSITÄT PADERBORN?

**WWWWWWW** Eine Job- und Karriereplattform für Studierende und Absolvent(inn)en bei

STUDIENBERATUNG

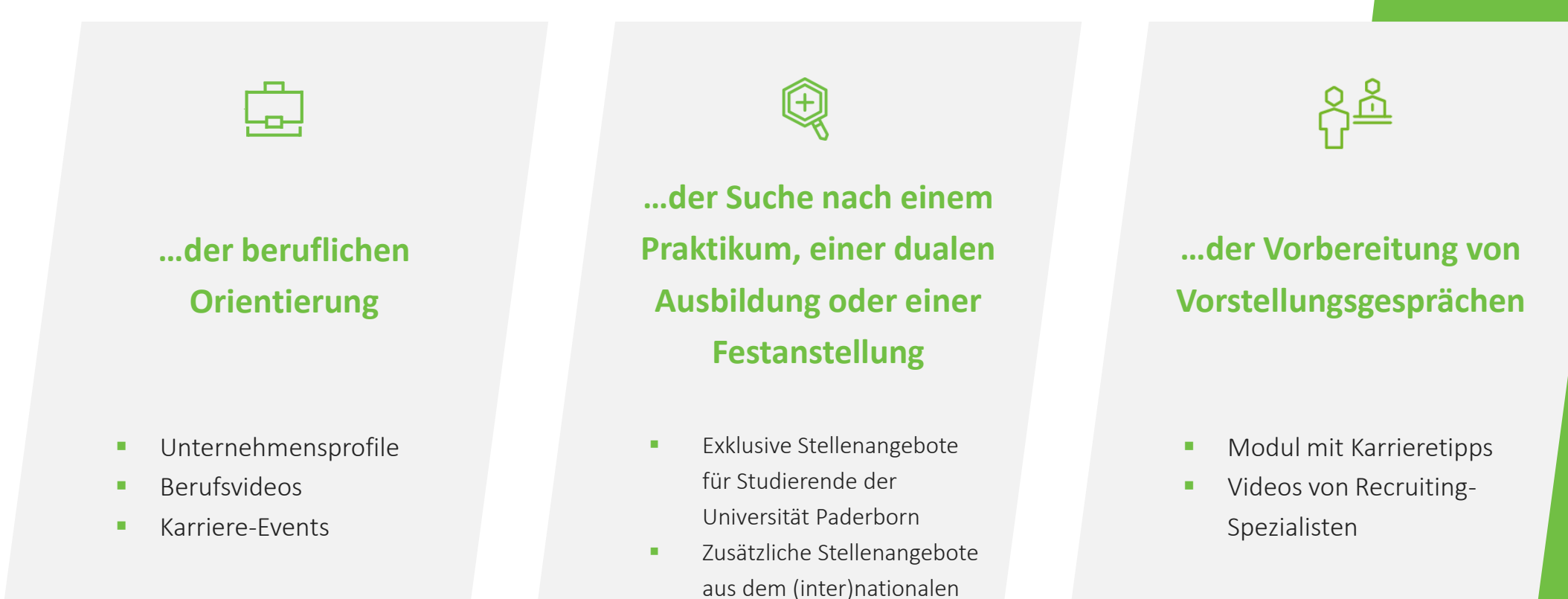

JobTeaser-Netzwerk

#### WIE WIRD EIN UNTERNEHMENSPROFIL ERSTELLT?

#### **WWWWWWWW**

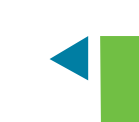

#### Fragen Sie über

[career-service@upb.de](mailto:career-service@upb.de) nach Ihrem persönlichen Unternehmenslink. Melden Sie sich über diesen an.

Erstellen Sie Ihr persönliches Unternehmensprofil unter "Sie sind noch nicht registriert?".

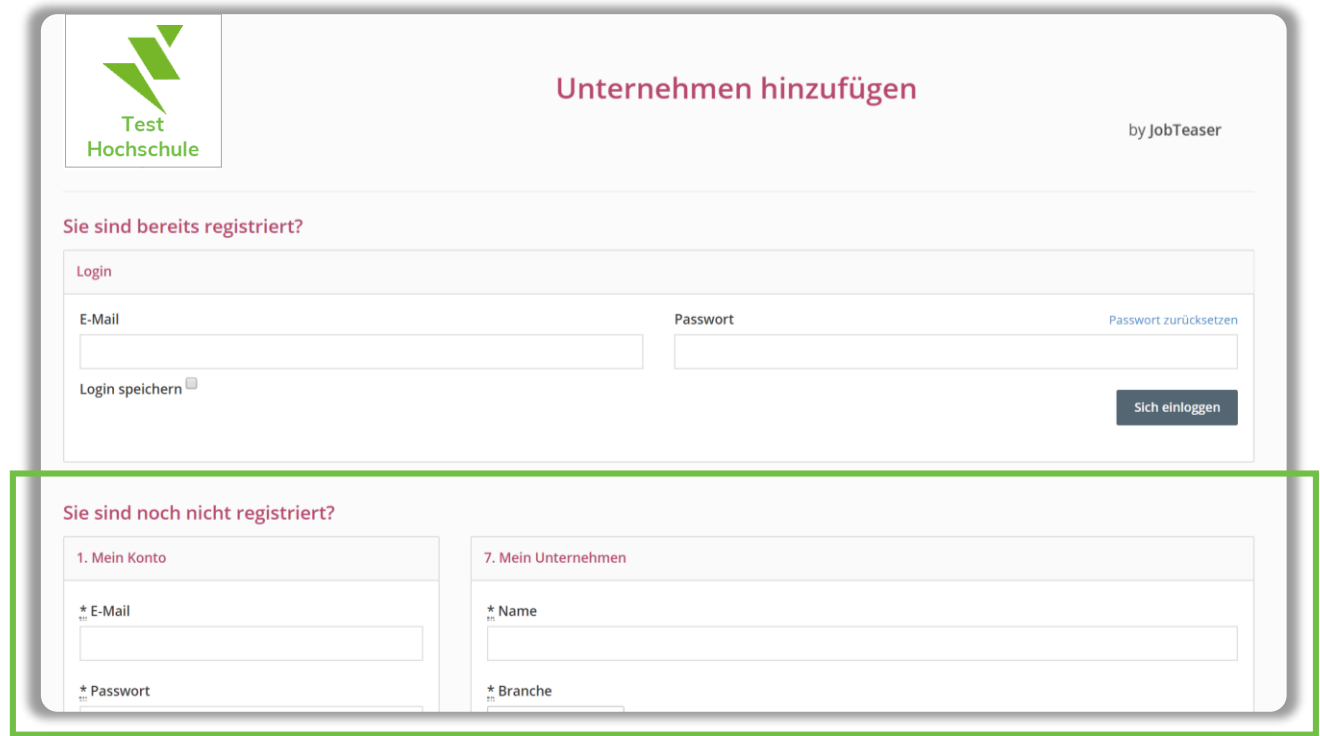

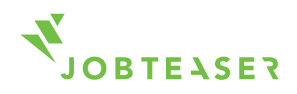

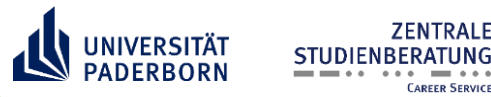

#### WIE WIRD EIN UNTERNEHMENSPROFIL ERSTELLT?

Hinterlegen Sie die wichtigsten Informationen zu Ihrem Unternehmen. Klicken Sie auf "Unternehmen anlegen".

Möchten Sie neben deutsch- auch englischsprachige Interessenten ansprechen, legen Sie bitte je ein Profil in Deutsch und Englisch an.

Ihr Unternehmensprofil muss vom Career Service der Universität Paderborn freigegeben werden. Dies dauert in der Regel nicht länger als 2 Werktage.

**ZENTRALE** 

**CAREER SERVICE** 

STUDIENBERATUNG

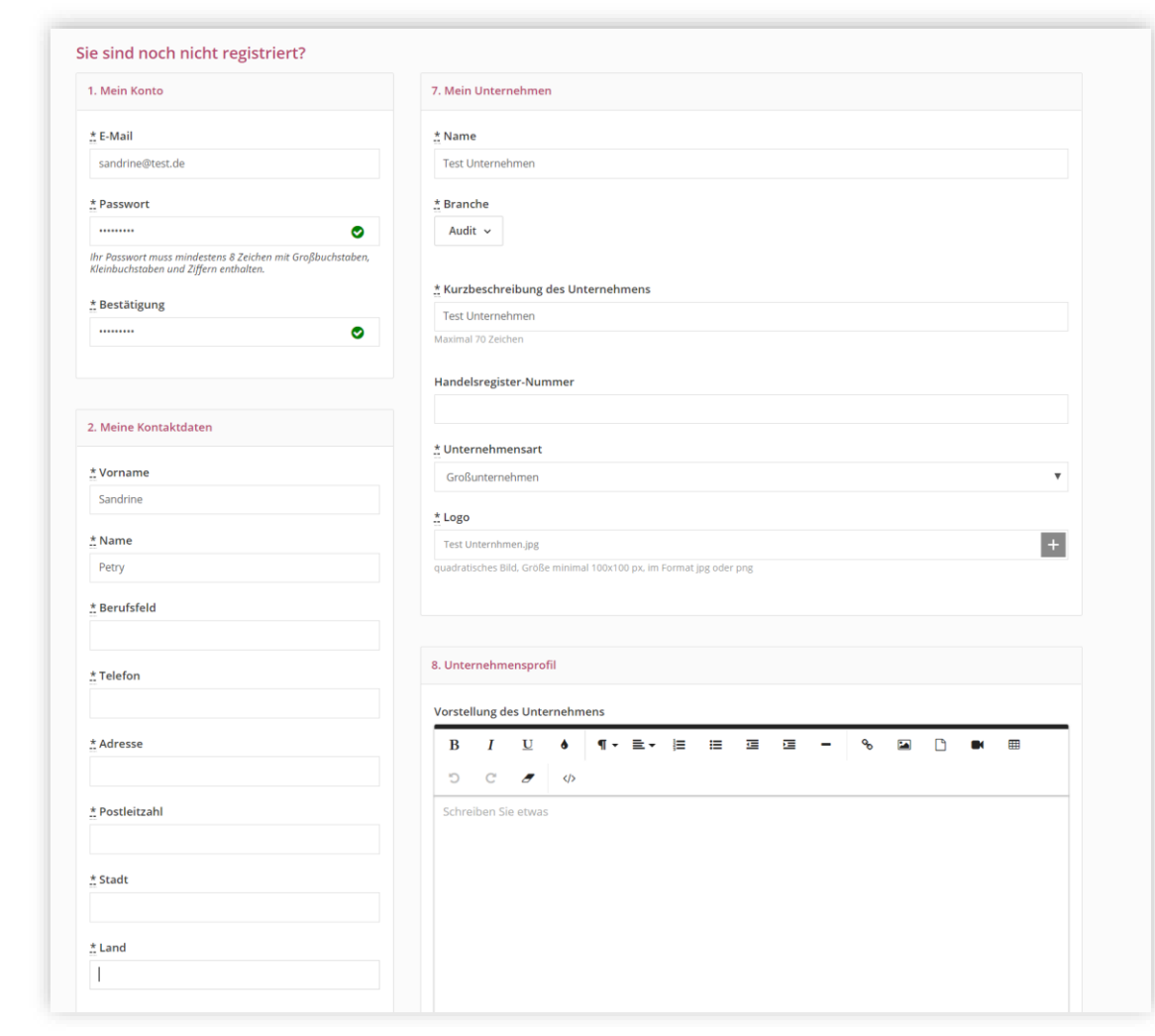

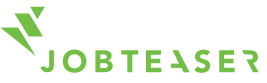

#### WIE WIRD EIN UNTERNEHMENSPROFIL VERWALTET?

*MMMMMMMM* 

Sobald Ihr Unternehmensprofil freigeschaltet ist, haben Sie unter "News" und "Artikel" erweiterte Möglichkeiten, Ihr Unternehmen zu präsentieren: z.B. Berufsbilder hinterlegen, Recruitment Video einstellen, News und Artikel einstellen.

Sie können ihr Unternehmensprofil ("Beschreibung", "News" und "Artikel") jederzeit bearbeiten. Änderungen sind für Studierende sofort sichtbar.

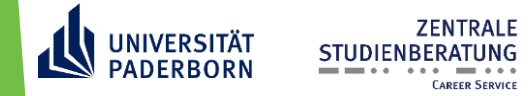

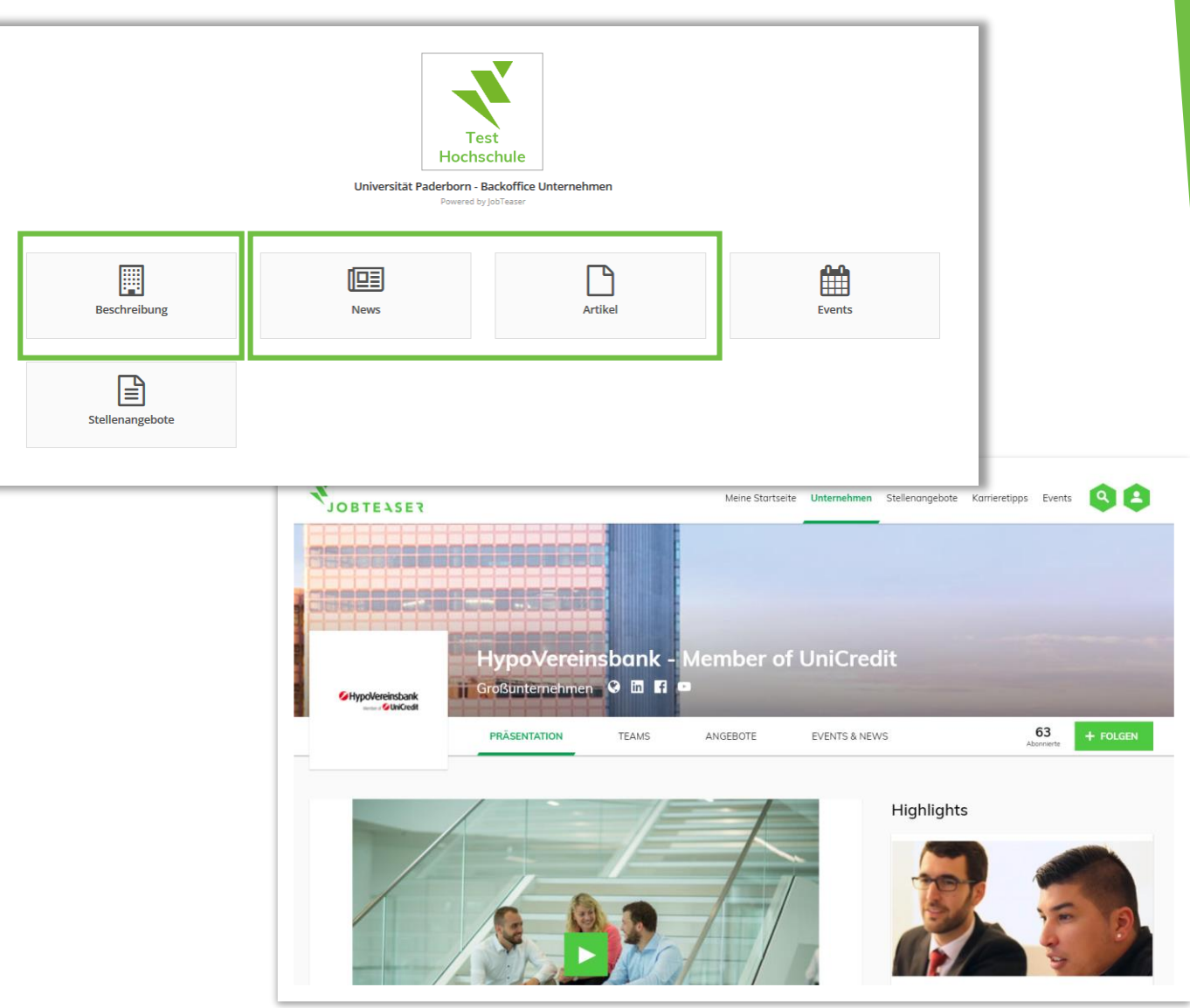

*Studierendenansicht*

### WIE WIRD EIN UNTERNEHMENSPROFIL VERWALTET? – STELLENANGEBOT VERÖFFENTLICHEN –

////////////////////

Klicken Sie im Menü auf "Stellenangebote", danach auf "Stellenangebot hinzufügen".

Füllen Sie alle obligatorischen Informationen aus. Klicken Sie auf "Ein Stellenangebot

**STUDIENBERATUN** 

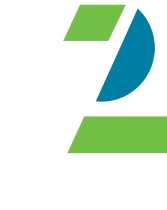

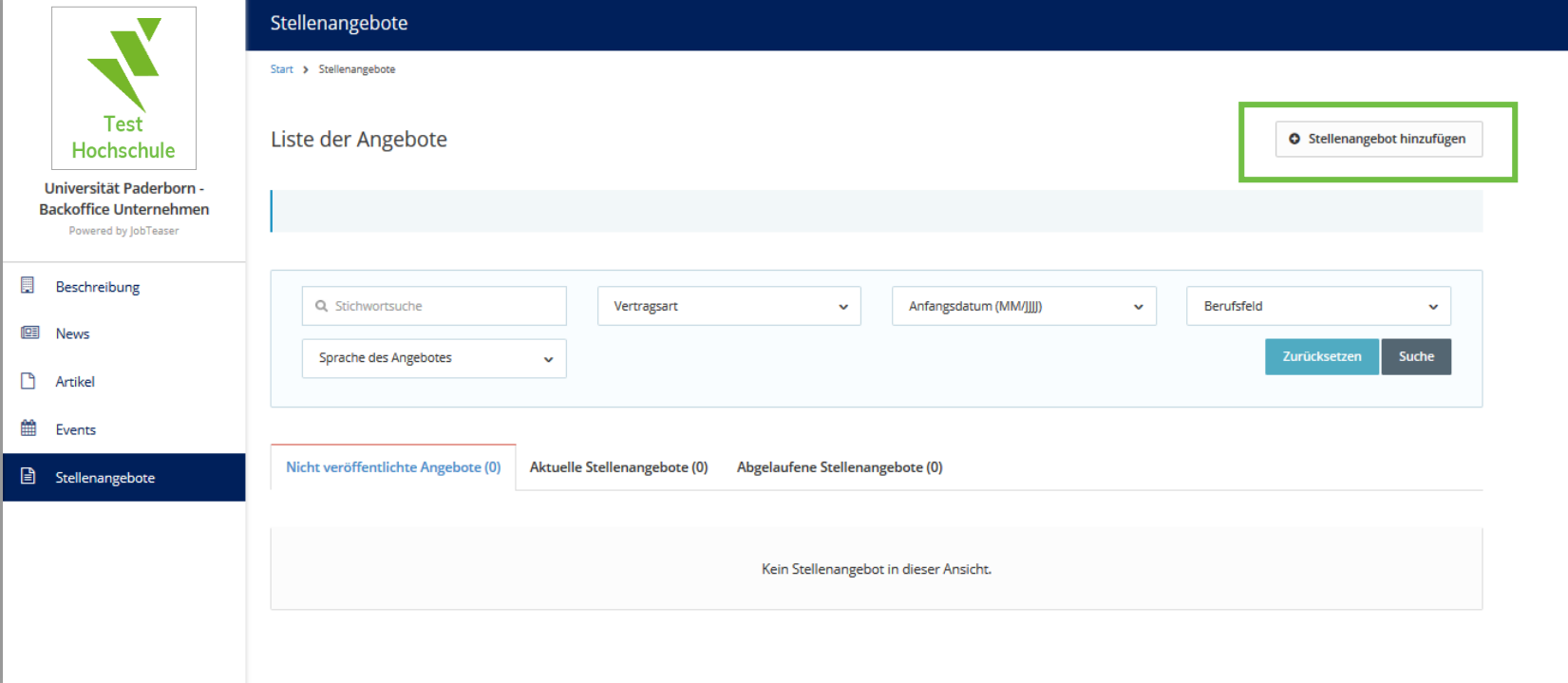

erstellen". Nach einer Prüfung durch den Career Service der Universität Paderborn (max. 2 Werktage) bekommen Sie eine E-Mail zum weiteren Vorgehen:

- a) Freigabe: die Anzeige ist nun für alle Studierenden der Universität Paderborn sichtbar.
- b) Ablehnung: Ihre Stellenanzeige bedarf einer Nachbearbeitung. Genauere Hinweise erhalten Sie in der E-Mail.

## WIE WIRD EIN UNTERNEHMENSPROFIL VERWALTET? – STELLENANGEBOT VERWALTEN –

*MMMMMMMM* 

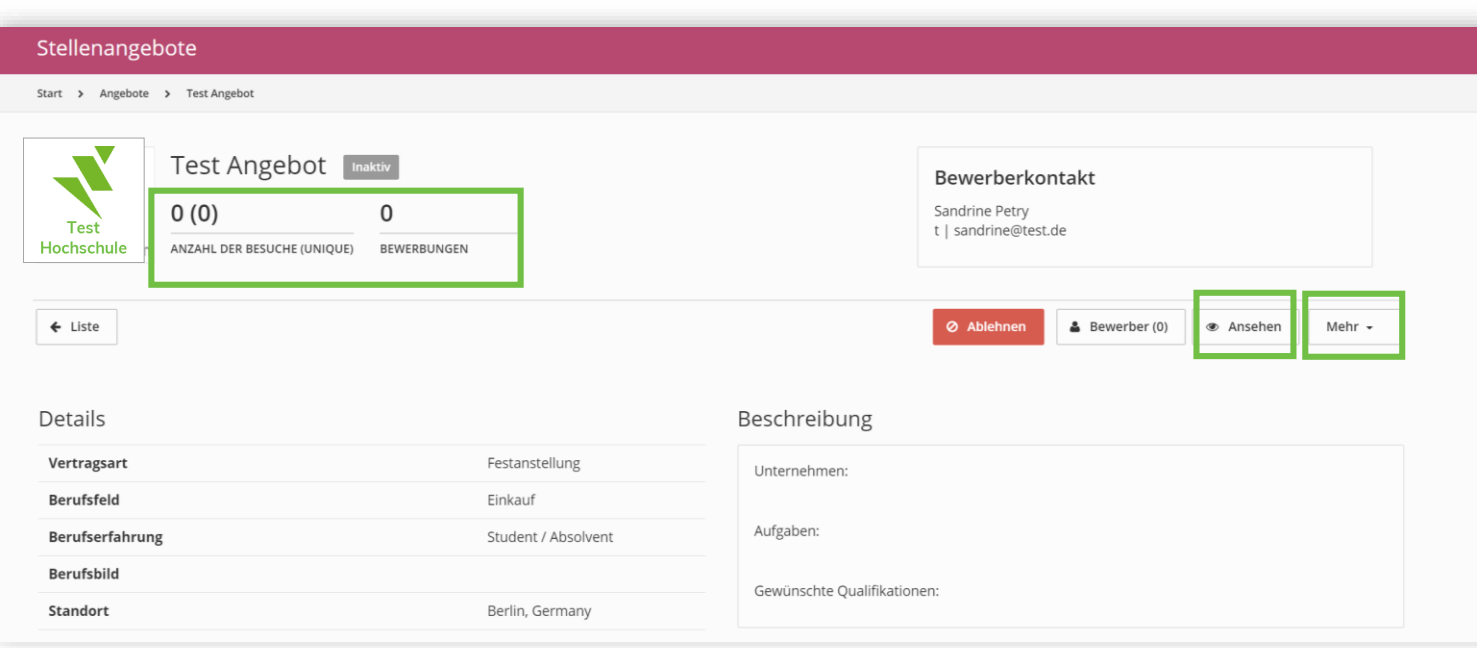

Klicken Sie in Ihrer Übersicht bei einer Stellenanzeige auf "Details" und erhalten Sie einen Überblick über die Zugriffe sowie die eingegangenen Bewerbungen über das Portal.

Durch einen Klick auf "Mehr" können Sie Ihr Stellenangebot bearbeiten oder archivieren.

Mit einem Klick auf "Ansehen" oder "Vorschau" erhalten Sie einen Einblick in die Front Office-Ansicht der Studierenden.

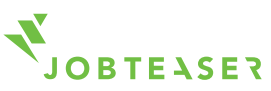

#### WIE WIRD EIN UNTERNEHMENSPROFIL VERWALTET? – EVENT VERÖFFENTLICHEN –

////////////////////

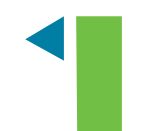

Klicken Sie im Menü auf "Events", danach auf "hinzufügen".

Füllen Sie alle obligatorischen Informationen aus. Klicken Sie auf "Event erstellen".

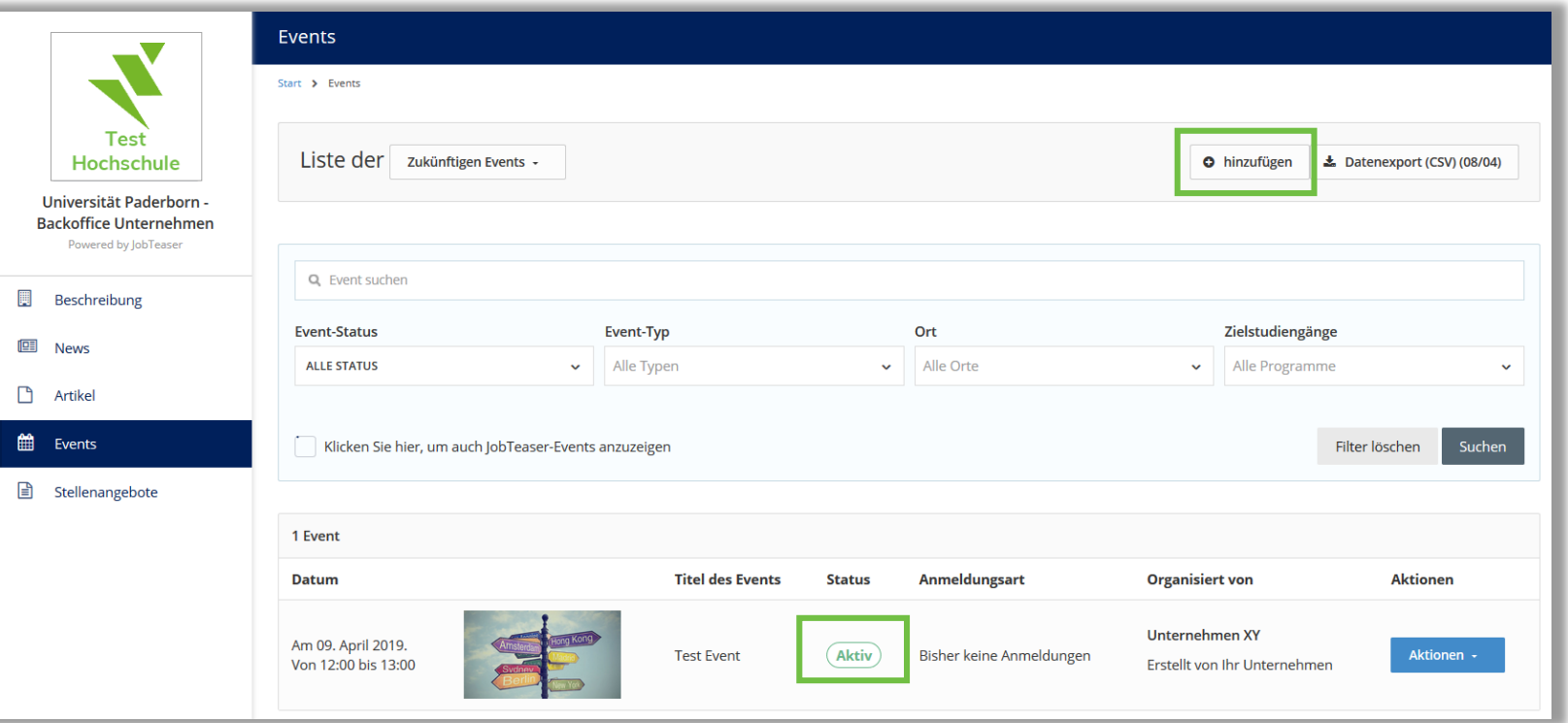

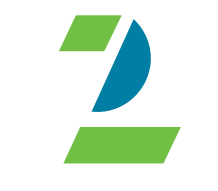

Nach einer Prüfung durch den Career Service der Universität Paderborn wird das Event freigegeben. Der Status ändert sich von "Inaktiv" zu "Aktiv". Sie können das Event jederzeit bearbeiten und Anmeldungen über das Portal verwalten.

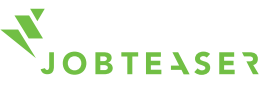

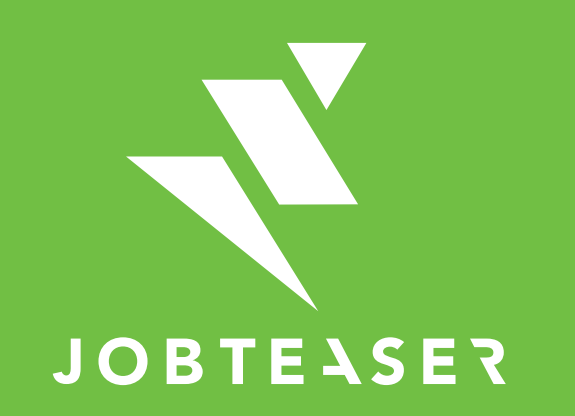

The European leader for career guidance and the recruitment of young talent